# ИНСТРУКЦИИ ДЛЯ ПВ3

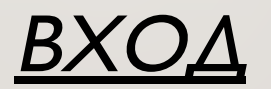

ПРОЙДИТЕ ПО CCЫЛКЕ : HTTPS://PARTNER.MARKET.YANDEX.RU/?ACTIVETAB=TPL\_OUTLET

ВВЕДИТЕ ВАШ ЛОГИН И ПАРОЛЬ ВЫБЕРИТЕ ВАШ ПВЗ

# РАЗДЕЛ «ПРИЁМКА»

В разделе можно:

• принять заказ

- отследить статистику приёмки за выбранную  $\partial$ amy
- распечатать Акт Приема Передачи (АПП)
- •отследить заказы на сегодня

# **ПРИЕМКА ЗАКАЗОВ У КУРЬЕРА И В ЛК** РАЗДЕЛ « ПРИЁМКА »

- **В подразделе «Приемка заказав на сегодня» По умолчанию все заказы выделены галочкой.** ВАЖНО! Если заказ фактически отсутствует на ПВЗ то галочку необходимо снять!
- **Когда все поступившие заказы выбраны необходимо нажать кнопку «Принять»**
- После приемки необходимо распечатать акт приёма передачи в 2 экземплярах нажав «Распечатать **АПП»**

1 экземпляр необходимо подписать и отдать курьеру, 2 экземпляр необходимо сохранить у себя.

ВАЖНО! Убедившись в том, что в поле «Дата поступления на ПВЗ» указана текущая дата!

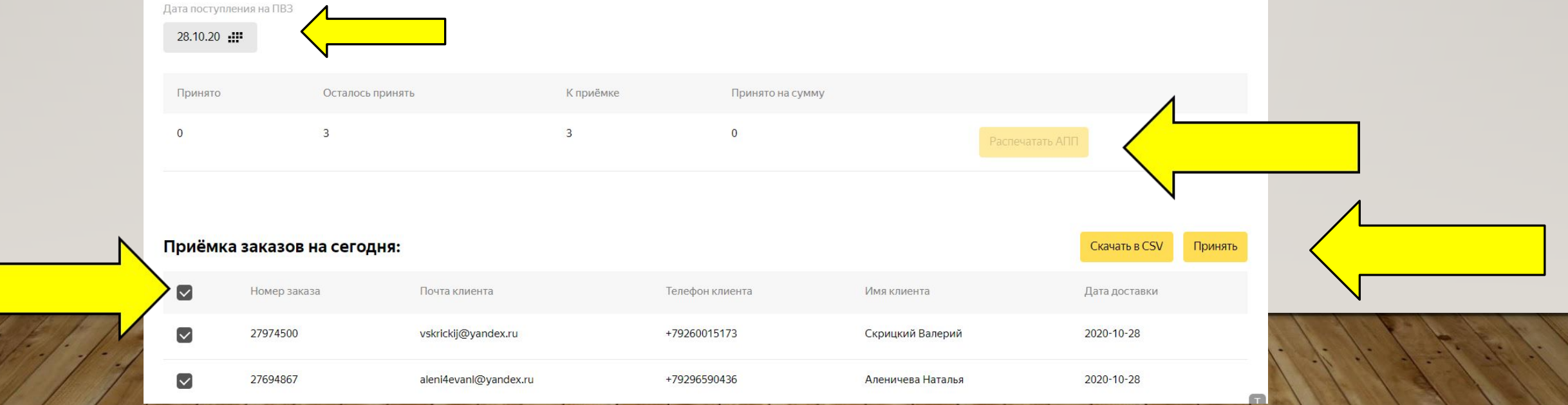

# **РАЗДЕЛ «ВЫДАЧА ЗАКАЗОВ»**

• Поиск заказа производиться в окне «Произвольные данные»

Поиск можно осуществлять по имени или фамилии клиента, почте, номере телефона или по номеру заказа.

- Получатель может ознакомиться и вскрыть коробку «Яндекс. Маркет» До оплаты ВАЖНО! Заводская коробка вскрытию не подлежит!
- Для выдачи заказа необходимо нажать «Выдать заказ».
- Если заказ получателю не подошел выдавать его не нужно, необходимо дождаться истечения срока хранения. После чего заказ автоматически будет отменен. Если клиент успел оплатить заказ, то проведите по кассе возврат средств клиенту а в интерфейсе откатите выдачу нажав «Отмена выдачи».
- Заказ с типом оплаты «Предоплата», потребуется подтвердить выдачу. ВАЖНО! Проверьте паспорт клиента перед выдачей заказа.

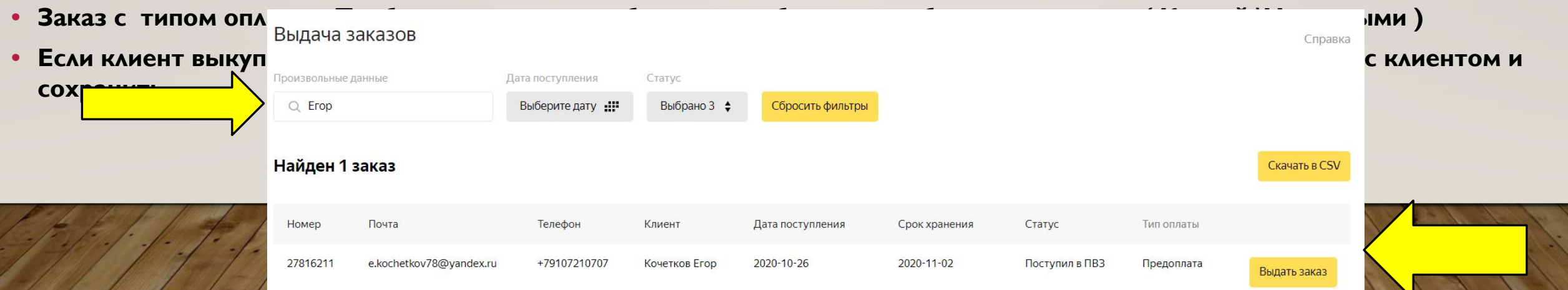

### **РАЗДЕЛ «ВОЗВРАТЫ И НЕ ВЫКУПЫ»**

ВАЖНО! Вы можете выдать заказ, который находится в разделе «Возвраты и невыкупы».

Для этого зайдите во вкладку «Выдача заказов», сбросьте все фильтры и введите номер заказа. Он отобразится в окне. После этого вы можете выдать заказ клиенту.

Так же прочтите и сохраните Инструкцию для возврата товара, который не понравился/не подошел клиенту или товара с недостатками.

**https://pokupki.market.yandex.ru/help/return/terms.html**

• ПВЗ не принимает возврат от клиентов, которые ранее забирали свои заказы из этого **ПВЗ.**

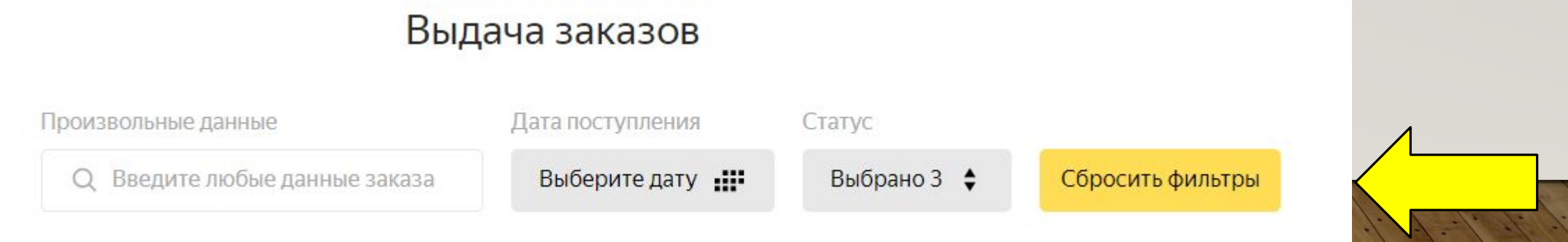

### **РАЗДЕЛ «ВОЗВРАТЫ И НЕ ВЫКУПЫ»**

ВАЖНО! Не востребованные посылки передаются тому же курьеру что и привозит заказы.

- Для отгрузки заказов на возврат курьеру, отметьте галочкой необходимые заказы, нажав "Отгрузить".
- Распечатайте акт приёма передачи в 2 экземплярах нажав «Распечатать АПП» 1 экземпляр необходимо подписать и отдать курьеру, 2 экземпляр необходимо сохранить у себя.

ВАЖНО! Возврат вскрытых заказов следует запечатать специальным скотчем, предоставленным компанией "Яндекс.Маркет". Место вскрытия заказа аккуратно проклейте скотчем, убедитесь, что к

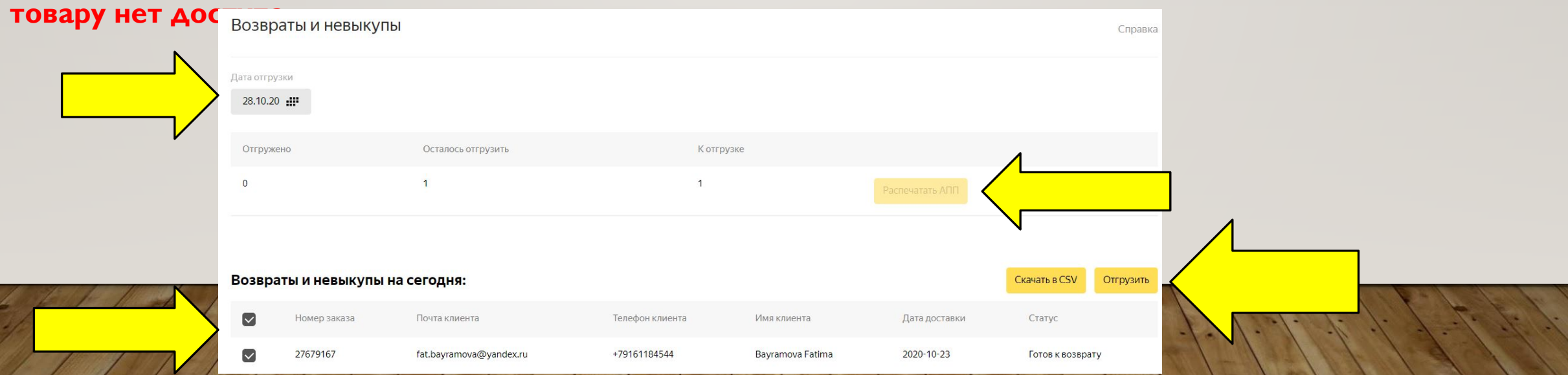

# **РАЗДЕЛ «ОТЧЁТЫ»**

В данном разделе формируется 2 вида отчетов:

**1. Отчет об оплаченных заказах – формируется 1 раз в неделю.** 

В данный отчет входят заказы с наложенным платежом, выданные в период с пн по вс. Отчет необходимо проверить и произвести оплату, в назначении платежа необходимо указать "Оплата партнёрских пунктов выдачи заказов (ПВЗ) по договору №... от ДД. ММ.ГГ». В случае претензий "Оплата по претензии №... от ДД.ММ.ГГ, за период с ДД. **ММ.ГГ по ДД.ММ.ГГ, сумма ... Руб»** 

2. Отчет "Отчёт об оказанных услугах (расшифровка акта оказанных услуг №)"

Отчет необходимо проверить, распечатать, подписать и отправить скан на почту balance@delivery.yandex.ru, для оплаты.

# РАЗДЕЛ «ИНФОРМАЦИЯ О ПВЗ»

#### В данном раздели находиться вся доступная информация о вашем ПВЗ,

Вы самостоятельно можете изменит

- Номер телефона
- Как пройти в ПВЗ
- Весогабаритные ограничения
- Способ оплаты
- График работы

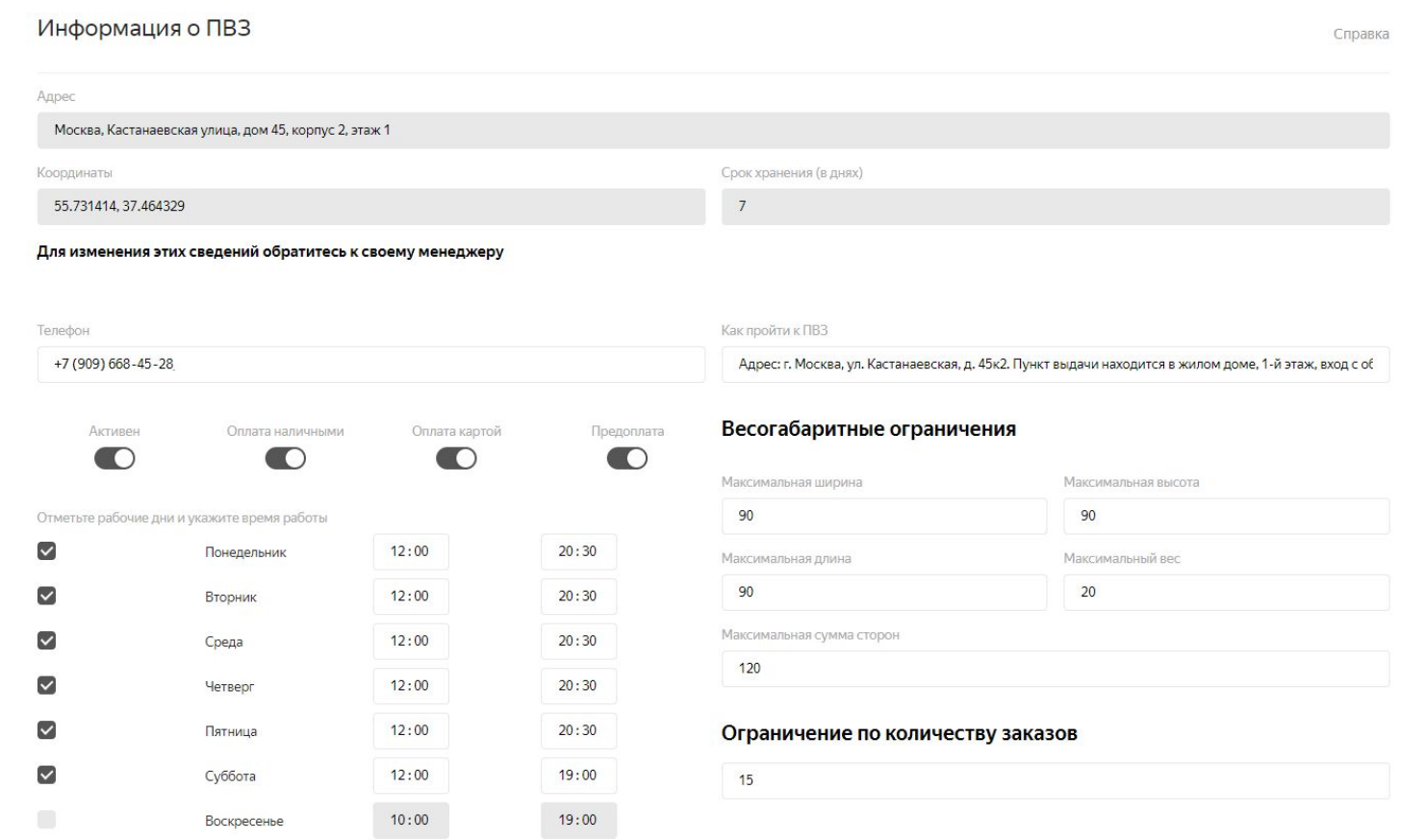

#### БЛАГОДАРИМ ЗА СОТРУДНИЧЕСТВО С НАШЕЙ КОМПАНИЕЙ!